## SCM Parent/Guardian Guide to Enrollment

## Step 1: Visit mishawakaschools.com/enrollnow

This shortcut will take you directly to the enrollment section of the School City of Mishawaka (SCM) website.

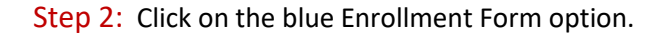

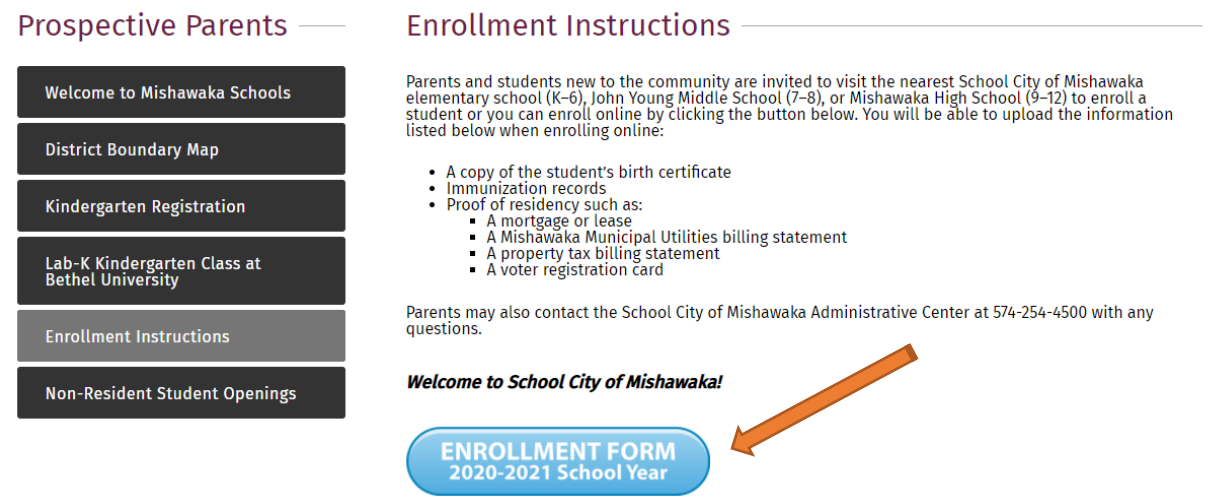

Step 3A: Complete and submit the New Student Enrollment Form if your family is brand new to School City of Mishawaka.

Step 3B: If you already have a student/s enrolled at SCM currently or have enrolled a student in the past, click on the "sign In" link towards the top of the form.

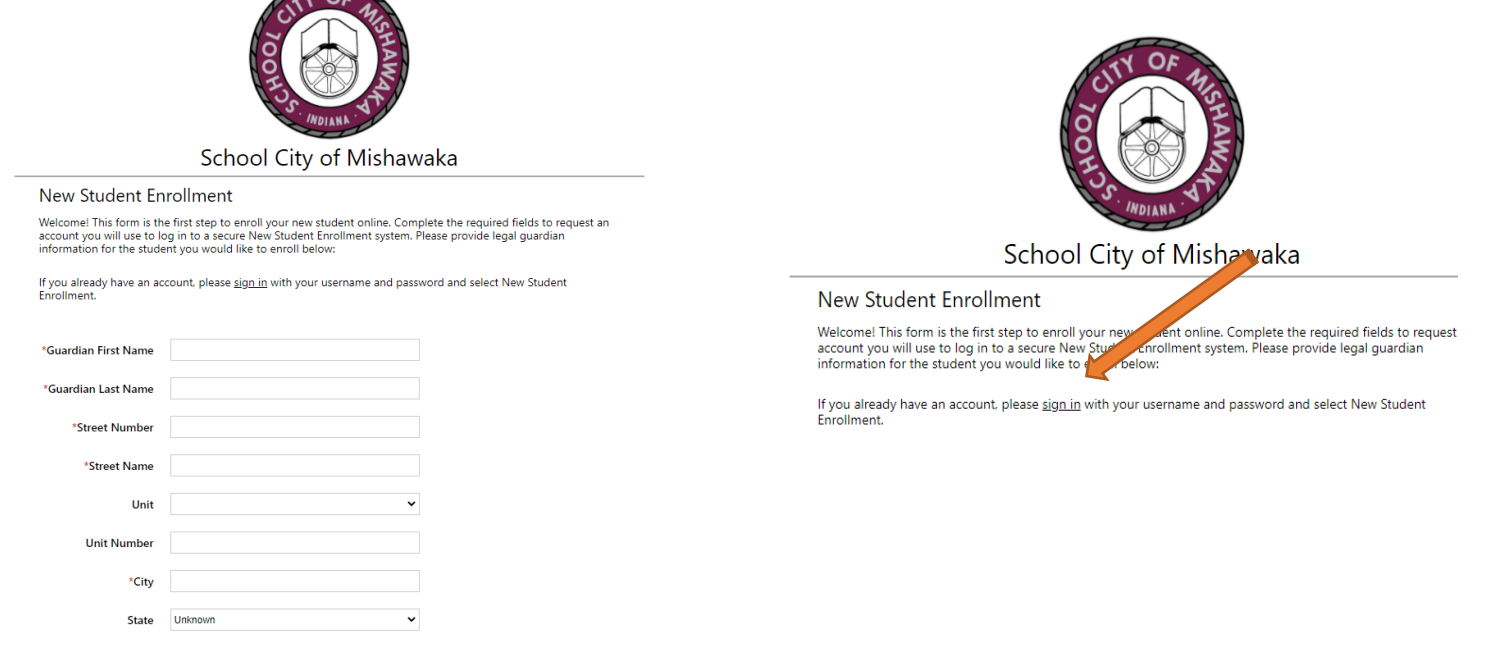

- $\triangleright$  If this is your first time enrolling a student with School City of Mishawaka, please continue to Step 4.
- $\triangleright$  If you have enrolled with School City of Mishawaka previously, please skip Step 4 and go to Step 5.

Step 4: After completing the Enrollment Form, you will receive an email with a username and a request to create a password. This will allow you to login to Skyward (our SCM Student Information System). Once your password is created, you may move forward with logging in to the Skyward site.

You will see a "sign in" option within the email after you have chosen your password. Click this option to see the login screen to the right.

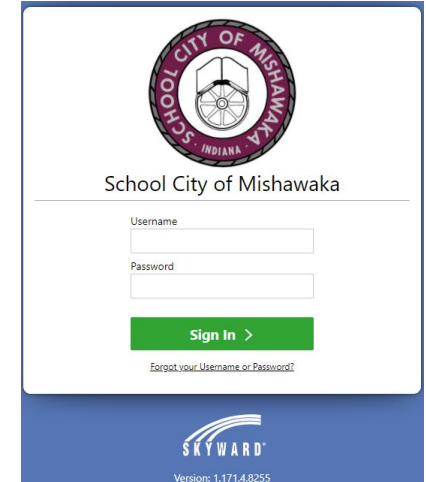

Step 5: When enrolling an additional or returning student to SCM, click the "sign in" option.

 $\triangleright$  If you do not recall your username or password, please choose the "Forgot Password option below the "Sign In" box. Follow the instructions to reset your password. You will see a "sign in" option within the email after you have chosen your password. Click this option to see the login

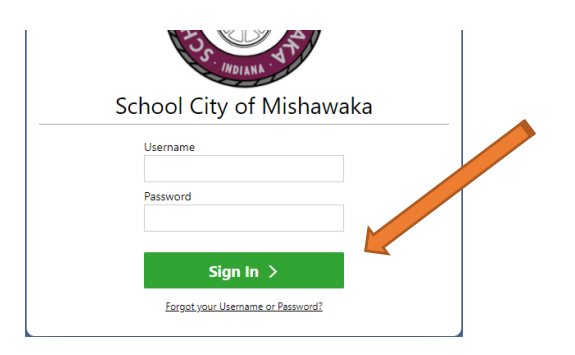

Step 6: Once you have logged in to Skyward, you will see a tab for "Mishawaka New Student". Click on the tab and

follow all enrollment instructions. If the new student tab is not on your screen, please click on the  $\mathbf{\hat{R}}$   $\vee$  in the upper left hand corner of the screen and choose "New Student Enrollment".

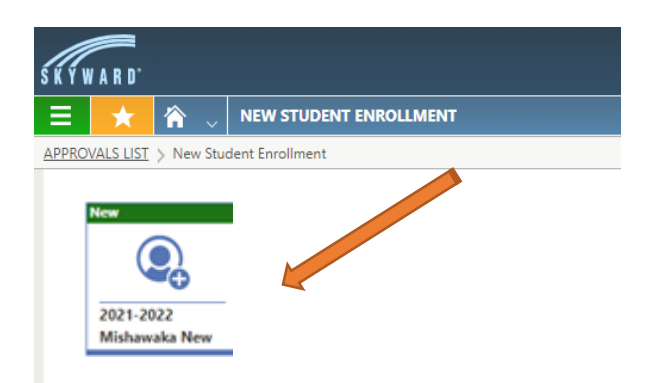

After you have submitted your student's enrollment information: The school secretary will finalize your enrollment and will contact you with any additional information needed for school specifics and answer any questions you may have.

*For questions or concerns, please contact the main office of the school in which your student is enrolling or contact the Administrative Center at (574) 254-4500 to be directed.*